# Special Documentation Tagging for E+H LP products

Liquiphant FTL51B, FTL62, FTL64 (HART) Gammapilot FMG50 Cerabar PMP51B, PMP71B, PMC51B, PMC71B Deltabar PMD55B, PMD75B, PMD78B Micropilot FMR60B, FMR62B, FMR63B, FMR66B, FMR67B

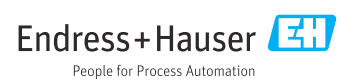

These Instructions are Brief Operating Instructions; they are not a substitute for the Operating Instructions pertaining to the device.

Detailed information about the device can be found in the Operating Instructions and the other documentation:

Available for all device versions via:

- Internet: [www.endress.com/deviceviewer](http://www.endress.com/deviceviewer)
- Smart phone/tablet: *Endress+Hauser Operations App*

# Table of contents

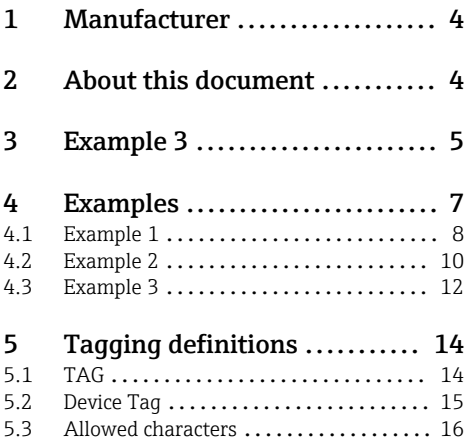

# <span id="page-3-0"></span>1 Manufacturer

Endress+Hauser SE+Co. KG Hauptstraße 1 79689 Maulburg, Germany Place of manufacture: See nameplate.

# 2 About this document

These instructions describe how the "Device Tag" is automatically created from the Marking info and how the tag name is visualized in the display of HART 7 devices.

This is shown using the following tagging example: Feature 895 "Marking", option: Z1 "Tagging (TAG)"

In addition, the conversion of the Marking info into a HART Tag is described, and the special aspects of the tagging for devices with Profibus PA and Profinet are explained as well.

# <span id="page-4-0"></span>3 Example 3

This example applies in the case of communication with a HART 5 control system

This does not take into account that only characters from the "Compressed ASCII table" H may be used for the HART short tag. As a result, the name "HART5-versus-HART7" is automatically converted to the HART5-VE "HART short tag" when queried via the bus.

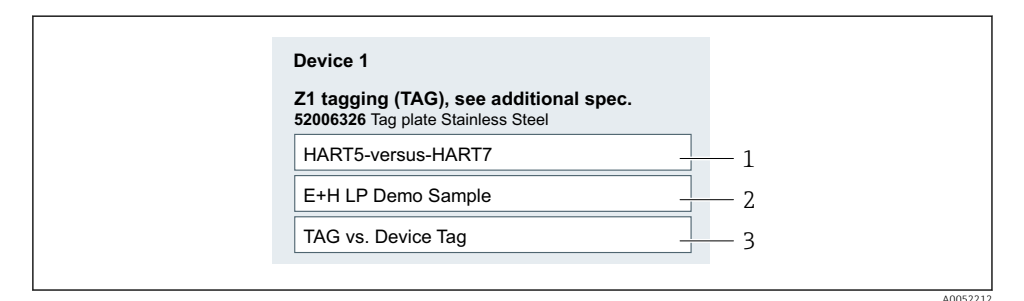

 *1 Input screen in the Product Configurator*

- *1 18 characters used*
- *2 18 characters used*
- *3 18 characters used*

### TAG:

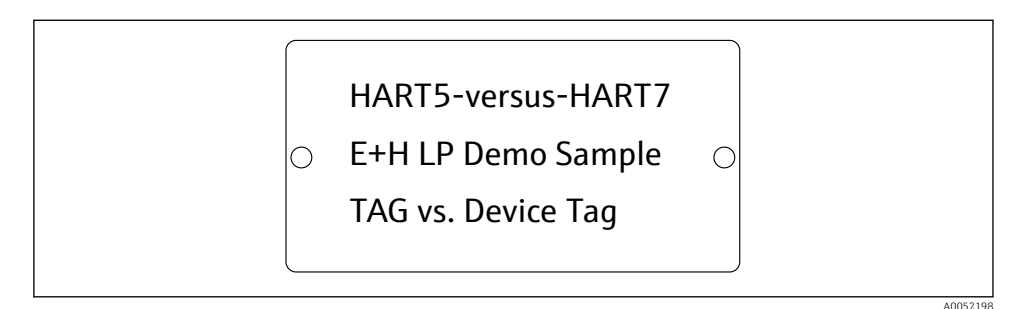

- *2 Tag plate [TAG]*
- *1 18 characters displayed*
- *2 18 characters displayed*
- *3 18 characters displayed*

#### Device Tag:

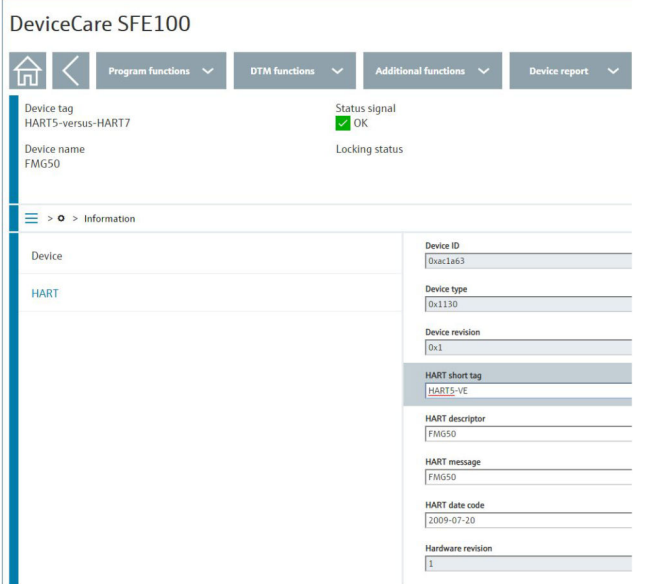

 *3 Device Tag and HART short tag displayed in DeviceCare*

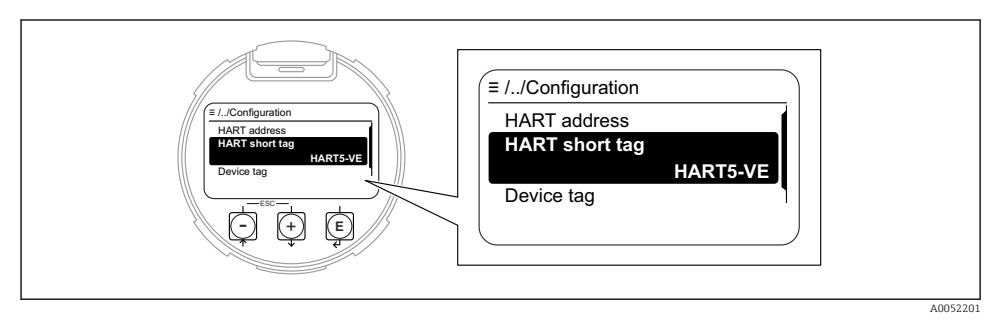

 *4 HART short tag in the operating menu of the display with product feature "Display; Operation", Option E "Graphic display with keys", Option F "Graphic display with keys + Bluetooth"*

<span id="page-6-0"></span>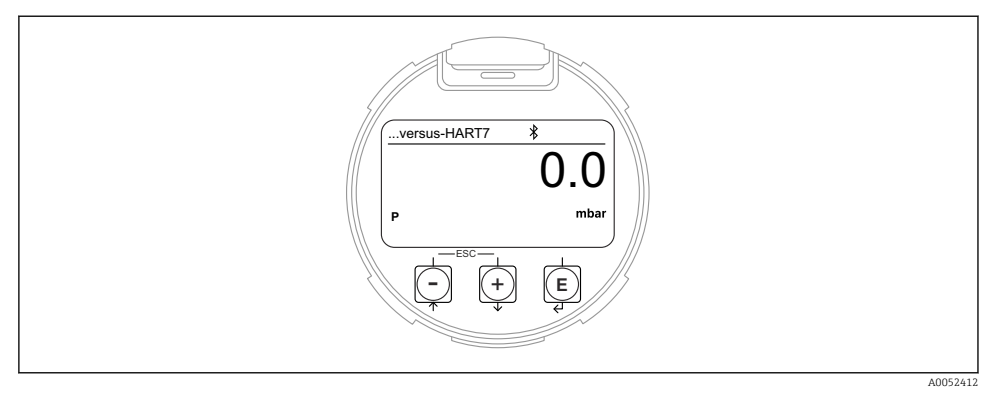

 *5 Device Tag shown on the display with product feature "Display; Operation", Option E "Graphic display with keys", Option F "Graphic display with keys + Bluetooth"*

The length of the Device Tag shown on the display is 12 characters maximum. Only the last 12 characters are shown on the display.

Therefore "HART5-versus-HART7" is shown as "...versus-HART7" on the display.

# 4 Examples

The examples illustrate how incorrect entries for the Marking affect the TAG, Device Tag and HART short tag.

All of the examples apply to the following configuration: Code 895 "Marking", option: Z1 "Tagging (TAG)"

The physically attached tag plate [TAG] uses all three input lines from the Endress+Hauser Product Configurator. All characters are printed identically in size and shape in three lines and lasered on, or programmed into an RFID TAG attached to the device.

### <span id="page-7-0"></span>4.1 Example 1

The following is an example of where the TAG, Device Tag and the way they are shown  $\overline{\mathbf{r}}$ on the display are not restricted in any way.

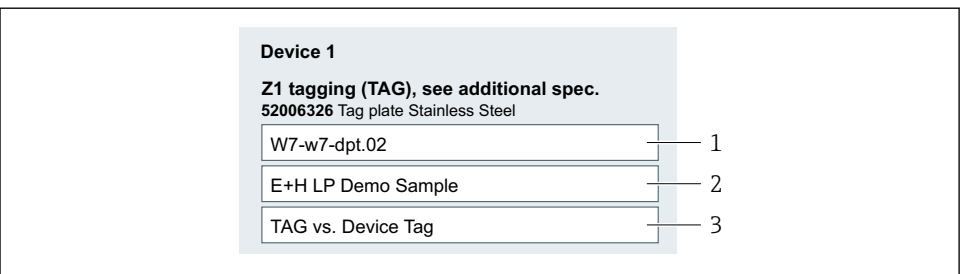

A0052210

- *6 Input screen in the Product Configurator*
- *1 12 characters used*
- *2 18 characters used*
- *3 18 characters used*

#### TAG:

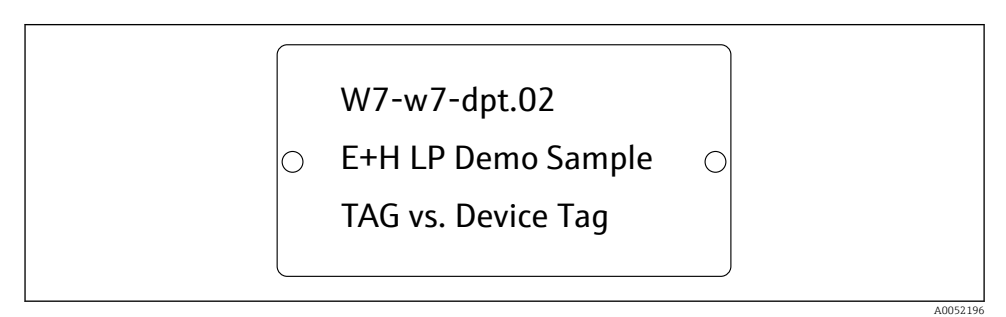

 *7 Tag plate [TAG]*

### Device Tag:

Result: Device Tag = "W7-w7-dpt.02"

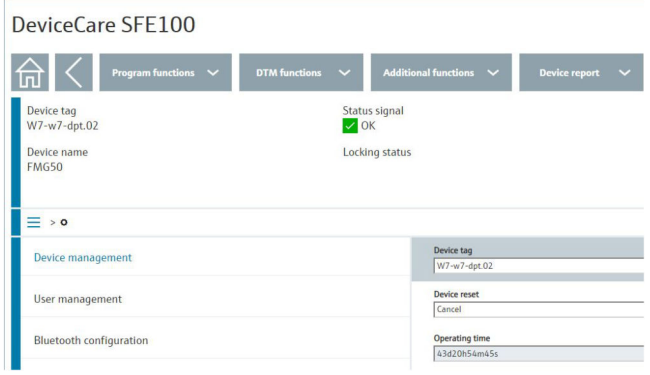

 *8 Device Tag displayed in DeviceCare*

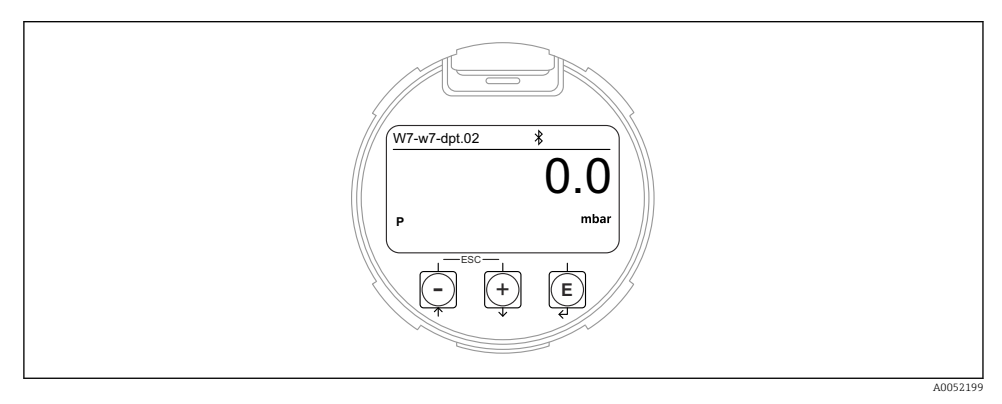

 *9 Device Tag shown on the display with product feature "Display; Operation", Option E "Graphic display with keys", Option F "Graphic display with keys + Bluetooth"*

 $\mathbf{f}$ 

### <span id="page-9-0"></span>4.2 Example 2

In the following example, the Device Tag information  $> 12$  characters will affect the way it is shown on the display.

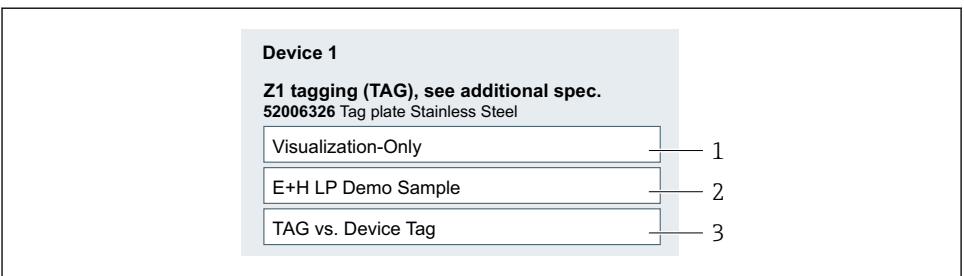

A0052211

- *10 Input screen in the Product Configurator*
- *1 18 characters used*
- *2 18 characters used*
- *3 18 characters used*

### TAG:

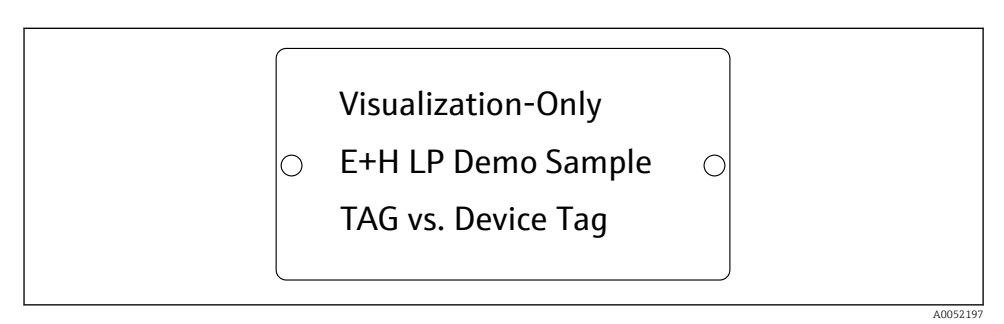

- *11 Tag plate [TAG]*
- *1 18 characters displayed*
- *2 18 characters displayed*
- *3 18 characters displayed*

### Device Tag:

| DeviceCare SFE100                  |                                      |                                             |                                      |
|------------------------------------|--------------------------------------|---------------------------------------------|--------------------------------------|
| 命 く<br>Program functions $\sqrt{}$ | <b>DTM</b> functions<br>$\checkmark$ | <b>Additional functions</b><br>$\checkmark$ | <b>Device report</b><br>$\checkmark$ |
| Device tag<br>Visualization-Only   | Status signal<br>$\vee$ OK           |                                             |                                      |
| Device name<br><b>FMG50</b>        | Locking status                       |                                             |                                      |
| $\equiv$ > $\circ$                 |                                      |                                             |                                      |
|                                    |                                      |                                             |                                      |
|                                    |                                      | Device tag                                  |                                      |
| <b>Device management</b>           |                                      | Visualization-Only                          |                                      |
|                                    |                                      | Device reset                                |                                      |
| User management                    |                                      | Cancel                                      |                                      |
| <b>Bluetooth configuration</b>     |                                      | <b>Operating time</b>                       |                                      |

 *12 Device Tag displayed in DeviceCare*

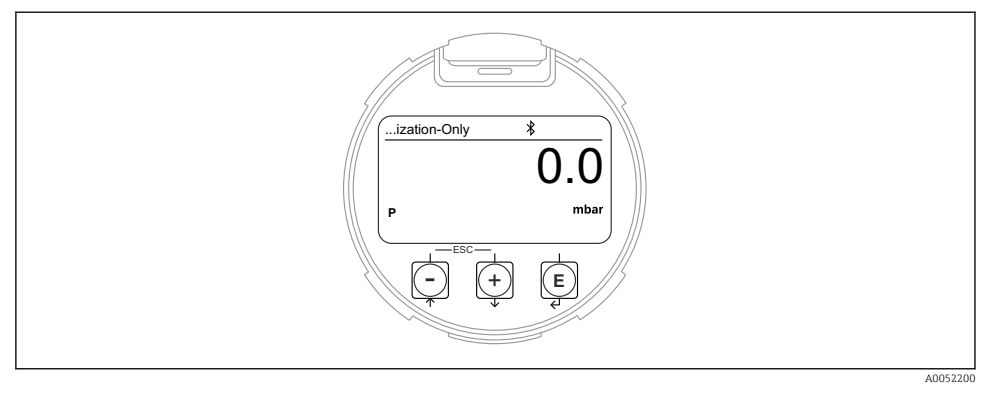

 *13 Device Tag shown on the display with product feature "Display; Operation", Option E "Graphic display with keys", Option F "Graphic display with keys + Bluetooth"*

The length of the Device Tag shown on the display is 12 characters maximum. Only the last 12 characters are shown on the display.

"Visualization-Only" is therefore shown as "...ization-Only" on the display.

### <span id="page-11-0"></span>4.3 Example 3

This example applies in the case of communication with a HART 5 control system

This does not take into account that only characters from the "Compressed ASCII table" ĥ may be used for the HART short tag. As a result, the name "HART5-versus-HART7" is automatically converted to the HART5-VE "HART short tag" when queried via the bus.

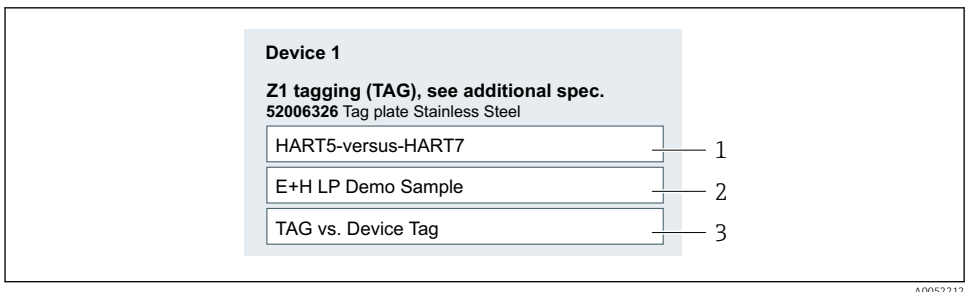

 *14 Input screen in the Product Configurator*

- *1 18 characters used*
- *2 18 characters used*
- *3 18 characters used*

#### TAG:

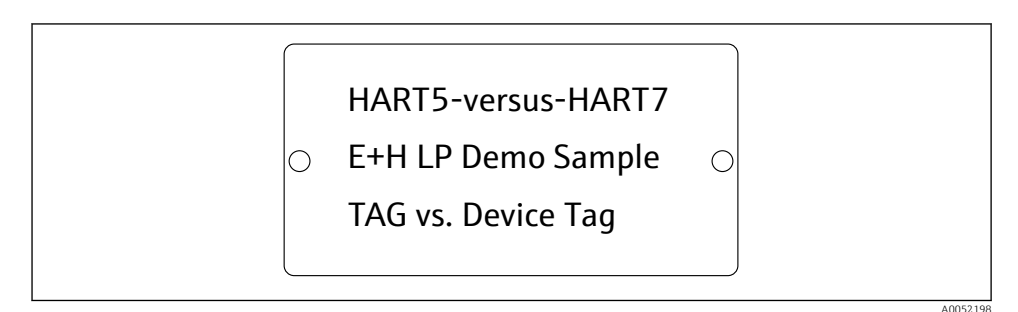

#### *15 Tag plate [TAG]*

- *1 18 characters displayed*
- *2 18 characters displayed*
- *3 18 characters displayed*

#### Device Tag:

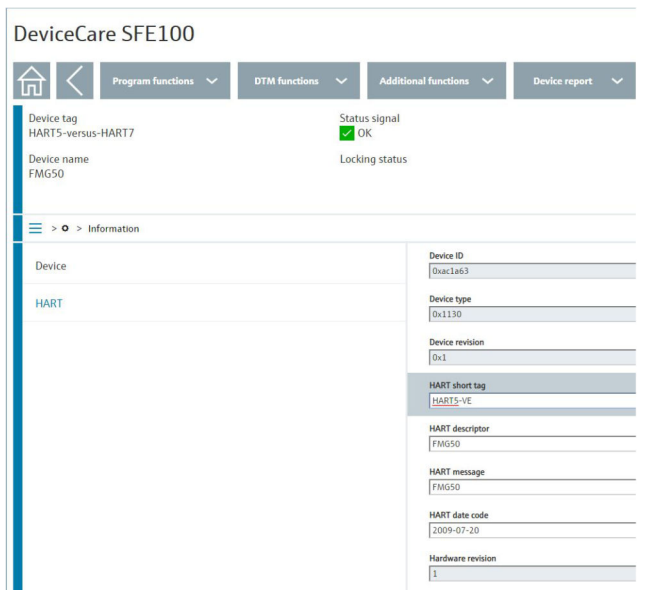

 *16 Device Tag and HART short tag displayed in DeviceCare*

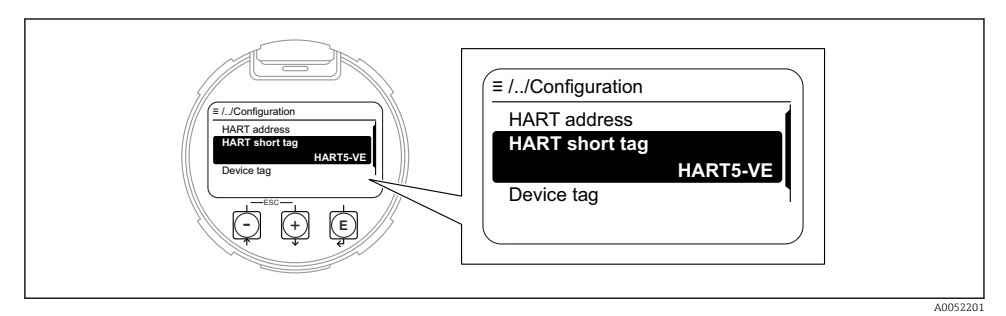

 *17 HART short tag in the operating menu of the display with product feature "Display; Operation", Option E "Graphic display with keys", Option F "Graphic display with keys + Bluetooth"*

<span id="page-13-0"></span>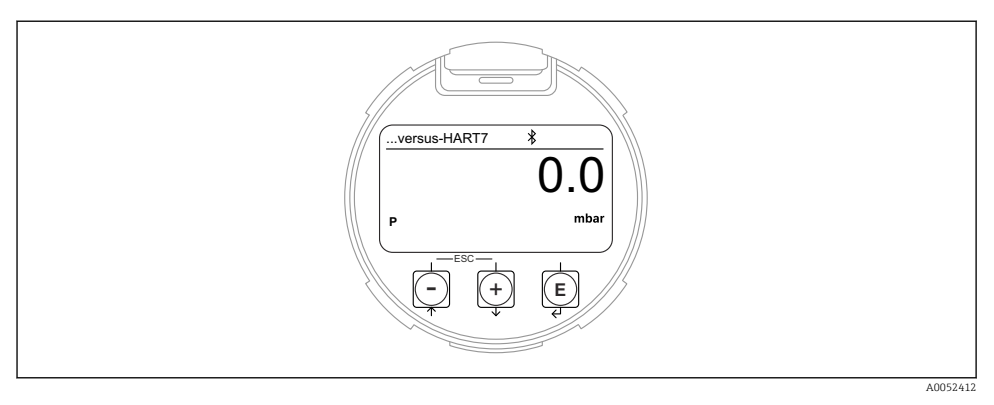

 *18 Device Tag shown on the display*

The length of the Device Tag shown on the display is 12 characters maximum. Only the last 12 characters are shown on the display.

Therefore "HART5-versus-HART7" is shown as "...versus-HART7" on the display.

# 5 Tagging definitions

### 5.1 TAG

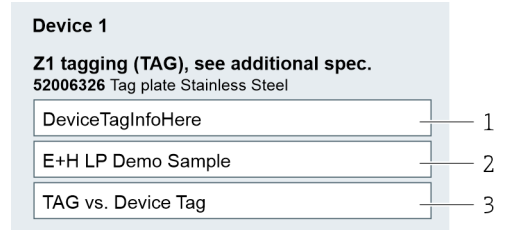

- 3 lines
- Every line is up to 18 characters long
- ISO Latin 1 character table

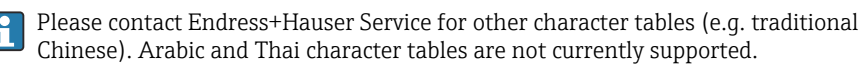

### <span id="page-14-0"></span>5.2 Device Tag

**A** Not all ordering options are available for every device.

The Device Tag can be visualized in DeviceCare/FieldCare via the service interface (CDI) or the optional SmartBlue app (only with Bluetooth display).

### 5.2.1 Product feature 020, "Output"

### Option AA "2-wire, 4-20 mA"

- One line, up to 18 characters long
- ISO Latin 1 character table, see the section on permitted characters.
- Generated from the first input line of the TAG

### Option BA "2-wire, 4-20 mA HART"

### Option BB "2-wire, 4-20 mA HART, switch output"

### Option BC "2-wire, 4-20 mA HART + 4-20 mA analog"

- The HART long tag corresponding to the HART specification
	- One line, up to 18 characters long
	- ISO Latin 1 character table, see the section on permitted characters.
	- Generated from the first input line of the TAG

### • HART short tag corresponding to the HART specification

- One line, up to 8 characters long
- "Compressed ASCII table" character table, see the section on HART control system. - Lower case letters are converted to upper case letters
	- Characters that cannot be displayed are converted to "?"
- Generated from the first 8 characters of the first input line of the TAG

### "Output", option DA "2-wire, PROFIBUS PA"

### "Output", option DA "2-wire, PROFIBUS PA, 10 Mbit/s (APL)"

The Device Tag is part of the electronic nameplate (ENP). It is used as TAG\_DESC in accordance with the PA profile and can be searched via the fieldbus.

- One line, up to 18 characters long
- ISO Latin 1 character table, see the section on permitted characters.
- Generated from the first input line of the TAG

### 5.2.2 Product feature 030, "Display; Operation"

### Option E "Graphic display with keys"

### Option F "Graphic display with keys + Bluetooth"

The Device Tag is shown on the display.

- Up to 12 characters displayed, see the section with examples.
- ISO Latin 1 character table, see the section on permitted characters.
- Generated from the first input line of the TAG The (last) 12 characters of the first input line are displayed.

# <span id="page-15-0"></span>5.3 Allowed characters

A plausibility check for "allowed" ASCII characters does not take place during input.  $\vert \bm{\mathsf{F}} \vert$ 

Characters that are not allowed are replaced by a "?" or a "space".

Only characters from the following ASCII/ISO 8859-1 (Latin 1) table are considered "allowed" characters and should be selected for entries. The ASCII table shown also contains what are known as "non-visible characters". "Non-visible characters" such as "white space", "space" or "tab" are allowed and retained within the text, but eliminated outside the text. It is therefore recommended not to use "non-visible characters".

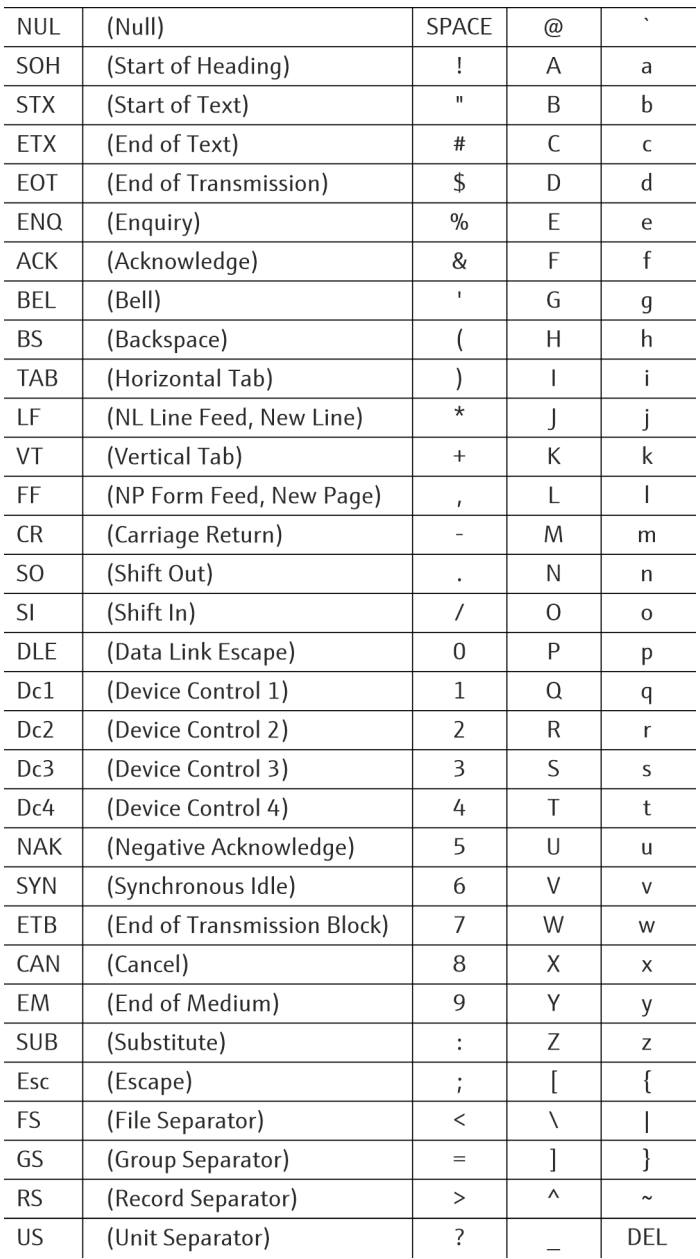

 *19 ASCII/ISO 8859-1 (Latin 1) table*

### 5.3.1 HART control system

The automated programming of the Device Tag and HART Tag by the production  $\vert \cdot \vert$ equipment of E+H LP allows a maximum length of 18 characters. Although some HART control systems allow a longer maximum length, the maximum length of 18 characters only applies here.

The Device Tag and the HART Tag are automatically generated from the first input line when creating a TAG.

The following limitation applies when a **HART 5 control system** is used:

Only characters from the following "Compressed ASCII table" may be used for the HART short tag.

| SP               | $\overline{0}$ | @ | P        |
|------------------|----------------|---|----------|
| ļ                | $\!1\!$        | Α | $\Omega$ |
| Ħ                | $\overline{2}$ | B | R        |
| #                | 3              | C | S        |
| \$               | 4              | D | Τ        |
| $\frac{0}{0}$    | 5              | E | U        |
| &                | 6              | F | V        |
| ı                | 7              | G | W        |
| (                | 8              | Η | X        |
| )                | 9              | I | Υ        |
| $\star$          | $\vdots$       | J | Z        |
| $\boldsymbol{+}$ | $\ddot{i}$     | K | [        |
| ī                | $\,<$          | L |          |
|                  |                | M | ]        |
| ٠                | $\rm{>}$       | N | ٨        |
| 7                | $\ddot{\cdot}$ | 0 |          |

 *20 Compressed ASCII table*

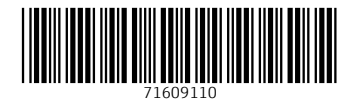

# www.addresses.endress.com

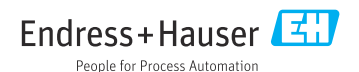